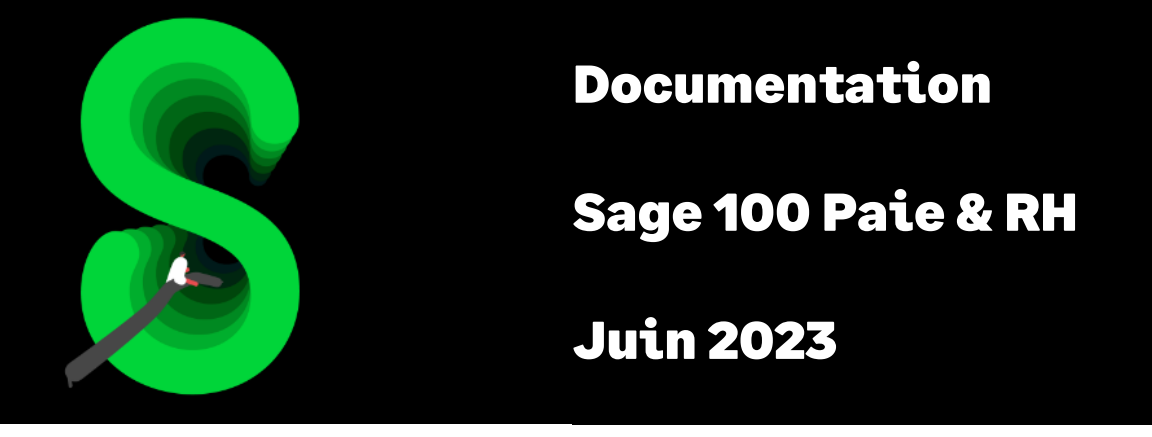

Calcul automatique de l'indemnisation employeur en cas d'arrêt de travail

# Table des matières

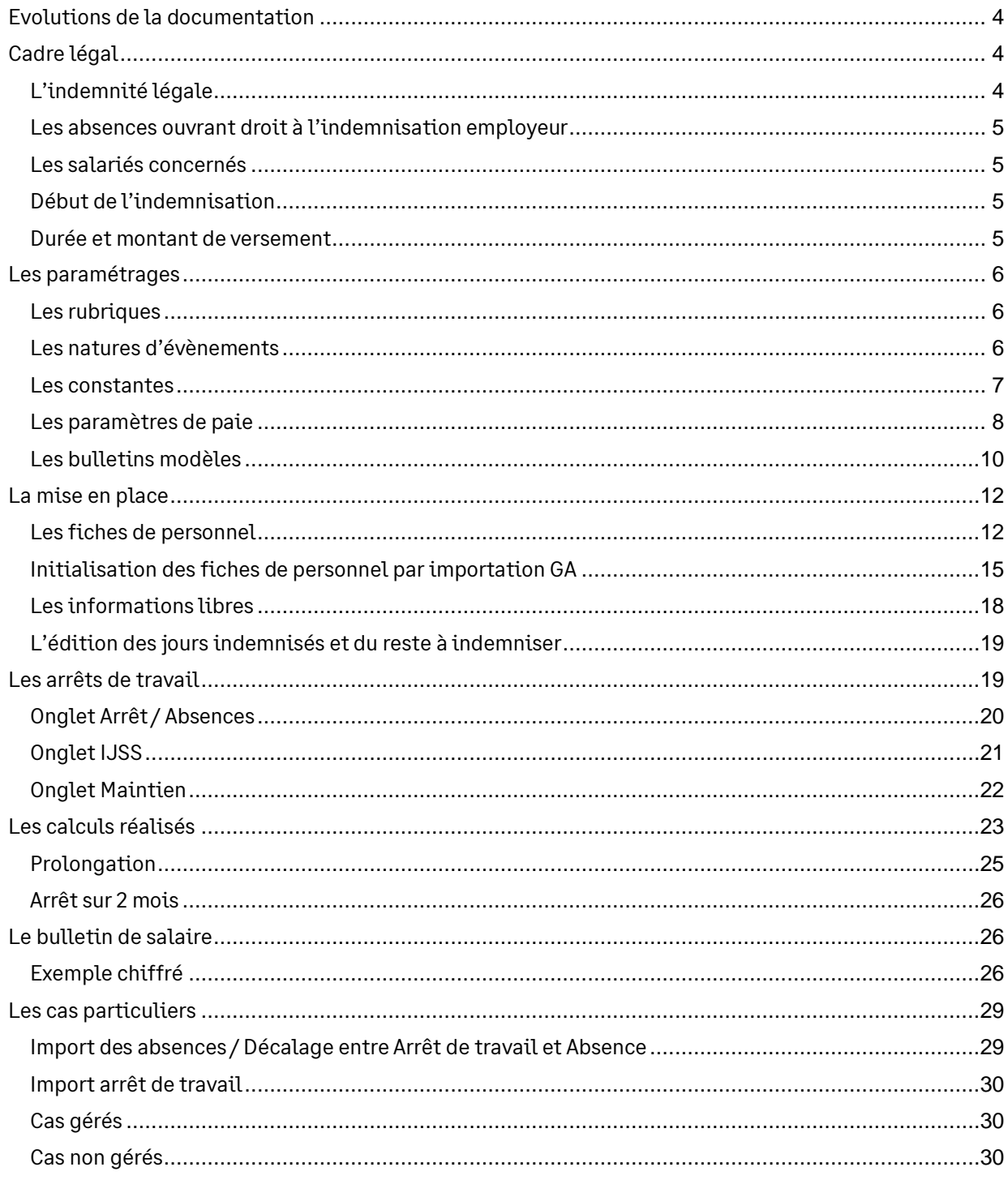

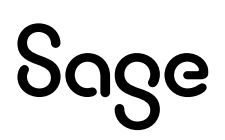

# Avertissement

Le plan de paie proposé a exclusivement pour vocation de vous aider dans la mise en place de votre dossier dans l'objectif d'établir vos bulletins de salaire. Des règles de paramétrages sont proposées par défaut sur la base des informations fournies par les Organismes de Protection Sociale (OPS) : URSSAF, Pôle emploi, Caisses de Retraite...

Cependant, il vous incombe de renseigner aussi vos propres spécificités. Pour vous accompagner, nous vous invitons à contacter votre partenaire habituel ou directement l'organisme concerné. Vous bénéficiez également d'un parcours de modules e-learning disponible sur votre espace Sage University et d'outils d'aide en ligne (Base de connaissances, centre d'aide en ligne et vos fils d'actualités mis à jour en temps réel).

Sage France ne pourra en effet être tenue pour responsable d'éventuelles erreurs observées dans le plan de Paie et dans les bulletins de salaire qui sont édités.

Dans l'hypothèse où le destinataire du bulletin de salaire subi un préjudice financier ou autre du fait d'erreurs constatées dans le plan de paie et/ou dans les bulletins de salaire, la responsabilité de Sage ne pourra en aucun cas être engagée, conformément aux Conditions Générales d'Utilisation des Progiciels Sage.

Concernant les déclarations sociales nominatives, le périmètre DSN couvert est :

- DSN Signalement arrêt de travail / Signalement de reprise
- DSN Signalement de fin de contrat de travail
- DSN Signalement de fin de contrat de travail unique
- DSN Signalement d'amorçage des données variables
- DSN mensuelle (\*)
- PASRAU

(\*) Nous attirons votre attention sur le fait que notre solution ne permet pas de gérer les situations particulières liées au statut juridique et social des gens de la mer (ENIM) et toutes autres situations auxquelles Sage ne serait pas en mesure de répondre du fait d'éventuelles évolutions des cahiers techniques de la norme DSN applicable. Le cas échéant, Sage complètera la documentation des produits concernés sans délai.

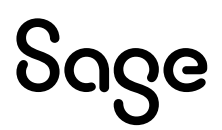

# <span id="page-3-0"></span>Evolutions de la documentation

- **Juin 2023** : Gestion du reliquat de la carence dans les prolongations d'arrêt
- **Janvier 2023** : Charte documentation
- **Août 2022** : Cas non géré : utilisation du bouton « Forcer les valeurs » sur un arrêt de plusieurs mois
- **Juin 2022** : Calcul des jours indemnisés en tenant compte des jours déjà indemnisés d'un arrêt débutant avant la période de référence (Mois glissant)
- **Mars 2022** : Ajout cas non géré (Indemnisation bulletin avec une carence de 1,5 jours)
- **Janvier 2022** Version 4.11 de Sage 100 Paie & RH :
	- La constante **S\_HOSPITAL** peut être utilisée dans les conditions et dans la carence
- **Mai 2021** Version 4.00 de Sage 100 Paie & RH :
	- Possibilité de gérer la carence via des constantes dans le[s bulletins modèles](#page-9-0)
	- Précision sur le calcul 12 mois glissant [\(Les calculs réalisés\)](#page-22-1)
- **Mars 2021** : Ajout descriptif « Indice » pour l'import GA
- **Février 2021** : Ajout cas non géré (report de la carence sur un arrêt prolongé)
- **Février 2021** Version 3.11 de Sage 100cloud Paie & RH :
	- Nouvel item pour le maintien compteur bulletin : « Jours de la semaine »
	- Filtre sur la liste des absences accessible depuis la fiche de personnel (uniquement nature de type arrêt)
	- Défaut en import d'arrêt de travail (format RR)
- **Novembre 2020** Version 3.10 de Sage 100cloud Paie & RH :
	- Distinction du compteur d'indemnisation employeur et de l'indemnisation bulletin
	- Initialisation de la fiche de personnel par import GA
	- Edition et export Excel de la page Indemnisation employeur de la fiche de personnel
	- Gestion de la carence sur le mois M+1
	- Gestion de l'hospitalisation
	- Visualisation des absences depuis la fiche de personnel
	- Amélioration de la gestion des imports d'absence
- **25 juin 2020** : Ajout d'un chapitre « [Import des absences](#page-28-1) »

# <span id="page-3-1"></span>Cadre légal

Code du travail – Article L. 1226-1 et Articles D. 1226-1 à D.1266-8

Jurisprudences et Conventions collectives pour certaines gestions

## <span id="page-3-2"></span>L'indemnité légale

En cas de maladie ou d'accident, le salarié en arrêt de travail perçoit des indemnités journalières de sécurité sociale.

À ces indemnités, peut s'ajouter un complément de salaire versé par l'employeur si le salarié justifie d'une année d'ancienneté dans l'entreprise ou l'établissement.

Il perçoit 90 % puis 66 % de la rémunération brute (y compris les indemnités journalières de la Sécurité sociale) qu'il aurait gagnée s'il avait continué à travailler, et ce, pour des durées qui varient selon son ancienneté.

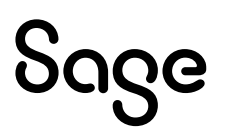

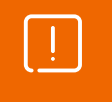

Des conventions ou accords collectifs peuvent prévoir une indemnisation plus avantageuse que l'indemnisation légale. Il convient donc de consulter la convention ou l'accord applicable à l'entreprise.

### <span id="page-4-0"></span>Les absences ouvrant droit à l'indemnisation employeur

Toute maladie ou tout accident professionnel ou non, constaté par certificat médical et contre-visite s'il y a lieu, ouvre droit à indemnisation complémentaire dès lors que sont réunies les conditions suivantes :

- Constatation de l'incapacité temporaire de travail
- Transmission du certificat médical dans les 48 heures
- Prise en charge de l'arrêt de travail par la Sécurité sociale
- Être soigné en France ou dans l'un des États membres de l'Espace économique européen (EEE)

### <span id="page-4-1"></span>Les salariés concernés

Tout salarié qui a un an d'ancienneté dans l'entreprise ou l'établissement a droit à l'indemnisation complémentaire, à l'exception des salariés travaillant à domicile, des salariés saisonniers, des salariés intermittents et des salariés temporaires.

L'ancienneté prise en compte pour la détermination du droit à l'indemnité complémentaire s'apprécie au premier jour de l'absence.

Les conventions collectives peuvent prévoir une condition d'ancienneté plus avantageuse pour le salarié.

### <span id="page-4-2"></span>Début de l'indemnisation

En cas d'accident du travail ou de maladie professionnelle (AT/MP), l'indemnisation complémentaire intervient dès le premier jour d'absence.

En cas de maladie ordinaire, d'accident non professionnel ou d'accident de trajet, cette indemnisation complémentaire débute à compter du 8e jour (un délai de carence de 7 jours est appliqué).

#### <span id="page-4-3"></span>Durée et montant de versement

Le salarié perçoit un pourcentage de la rémunération brute (y compris les indemnités journalières de la Sécurité sociale) qu'il aurait gagnée s'il avait continué à travailler, et ce, dans les conditions suivantes :

- Pendant les 30 premiers jours, 90 % de cette rémunération
- Pendant les 30 jours suivants, deux tiers (66,66%) de cette même rémunération

Ces durées d'indemnisation sont augmentées de 10 jours par période entière de 5 ans d'ancienneté, en plus de la durée d'une année requise pour pouvoir prétendre à cette indemnisation complémentaire, sans que chacune d'elle puisse dépasser 90 jours.

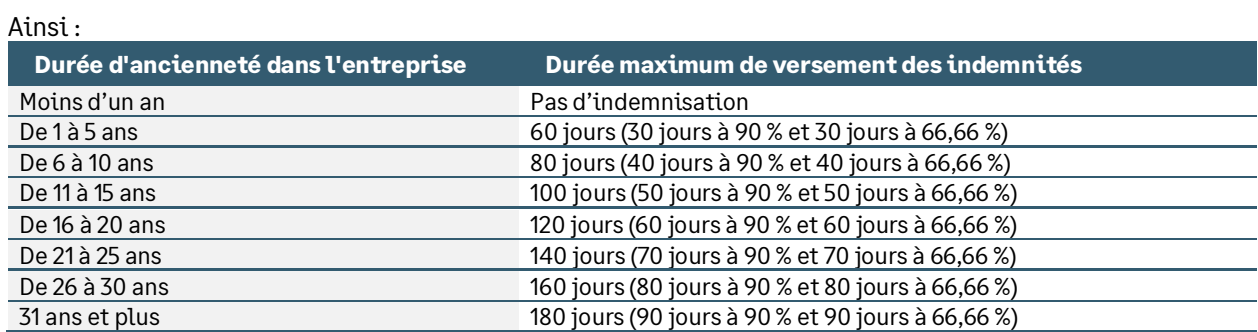

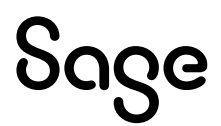

En cas d'arrêts successifs, ces durées d'indemnisation s'apprécient sur une période de 12 mois, et ne peuvent donner lieu à une durée totale d'indemnisation supérieure aux durées ci-dessus.

# <span id="page-5-0"></span>Les paramétrages

#### <span id="page-5-1"></span>Les rubriques

#### Menu Listes \ Rubriques

Afin d'identifier les rubriques de paie sur lesquels les jours d'absence maintenus seront calculés automatiquement dans le bulletin du salarié, l'option « Indemnisation maladie » doit être cochée.

Rubriques - 8300 Indemnisation maladie à 100% Rubriques | Calculs | Associations | Etats adm. | B. modèles | Variables | Compta | PPS | B. clarifiés | Constantes N° d'ordre 20830000-Insérer après Brut  $\checkmark$ Type 8300 ABS Modifiée le 07/05/20 Code Mémo Indemnisation maladie à 100% Correspondance 8300 Tibellé Propriétés Subrogation et maintien de salaire ▼ En activité V Visible Régularisation Exclue de la garantie du net à payer  $\sqrt{}$  Indemnisation maladie Si non Nul  $\ddot{\phantom{0}}$ Imprimable Rappel des salaires / régularisations DSN Fin d'année  $\ddot{\phantom{0}}$ Mois de clôture Pas de spécificité  $\checkmark$ Anciennes informations DADS-U Ok Annuler Préc Suiv

Cette option est disponible sur toutes les rubriques de type Brut.

L'onglet « Calculs » ne doit pas contenir de paramétrage dans le champ Nombre sinon lors du calcul du bulletin, ce paramétrage sera calculé et additionné au calcul automatique de l'indemnisation employeur.

### <span id="page-5-2"></span>Les natures d'évènements

#### Menu Listes \ Natures d'évènements

Les natures d'absences pour lesquelles une indemnisation employeur doit être calculée automatiquement doivent être paramétrée :

• Option « Gestion de l'indemnisation » cochée : Cette option permet d'enclencher le calcul automatique

Elle est accessible sur les natures :

- Dont le « Type évènement » est paramétré sur « Gestion des absences » (onglet Paramétrage général)
- Dont le type « Arrêt de travail » est différent de « Non » (onglet Arrêts de travail)
- « Mode de calcul de nombre de jours indemnisés maintien » : La valeur paramétrée définie le mode de calcul des jours indemnisés

Les choix possibles sont :

- Jours calendaires (du lundi au dimanche)
- Jours ouvrables salarié (du lundi au samedi selon le calendrier du salarié)
- Jours ouvrés salarié (du lundi au vendredi selon le calendrier du salarié)

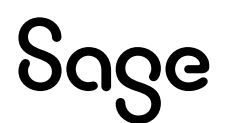

- Jours ouvrables société (du lundi au samedi selon le calendrier de la société)
- Jours ouvrés société (du lundi au vendredi selon le calendrier de la société)
- « Mode de calcul du nombre de jours indemnisés bulletin » : La valeur paramétrée définie le mode de calcul des jours indemnisés dans le bulletin.

Les choix possibles sont :

- Jours calendaires (du lundi au dimanche)
- Jours ouvrables salarié (du lundi au samedi selon le calendrier du salarié)
- Jours ouvrés salarié (du lundi au vendredi selon le calendrier du salarié)
- Jours ouvrables société (du lundi au samedi selon le calendrier de la société)
- Jours ouvrés société (du lundi au vendredi selon le calendrier de la société)
- Jours de la semaine (du lundi au vendredi sans tenir compte si le jour est férié, fermé, ouvré)

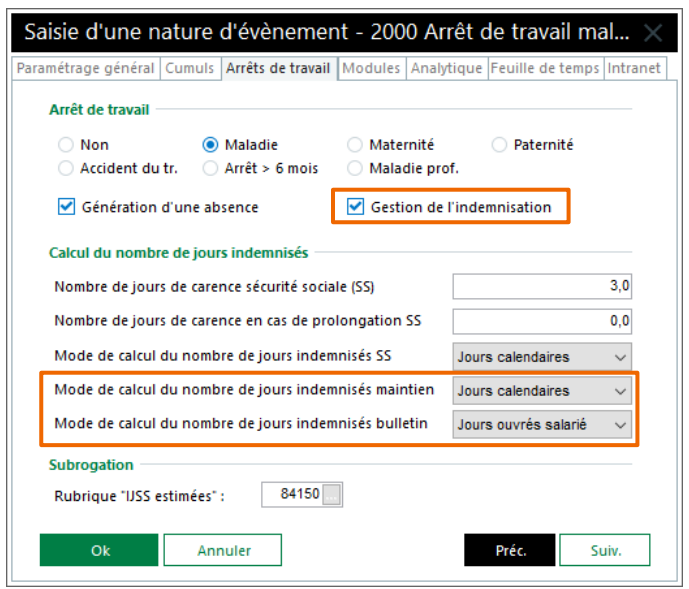

### <span id="page-6-0"></span>Les constantes

#### Menu Listes \ Constantes

L'indemnisation complémentaire employeur permet, selon l'ancienneté du salarié, de maintenir un nombre de jour d'absence à un certain taux.

Pour mettre en place ces conditions, l'utilisation de constantes de type tranche est recommandée.

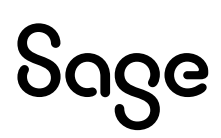

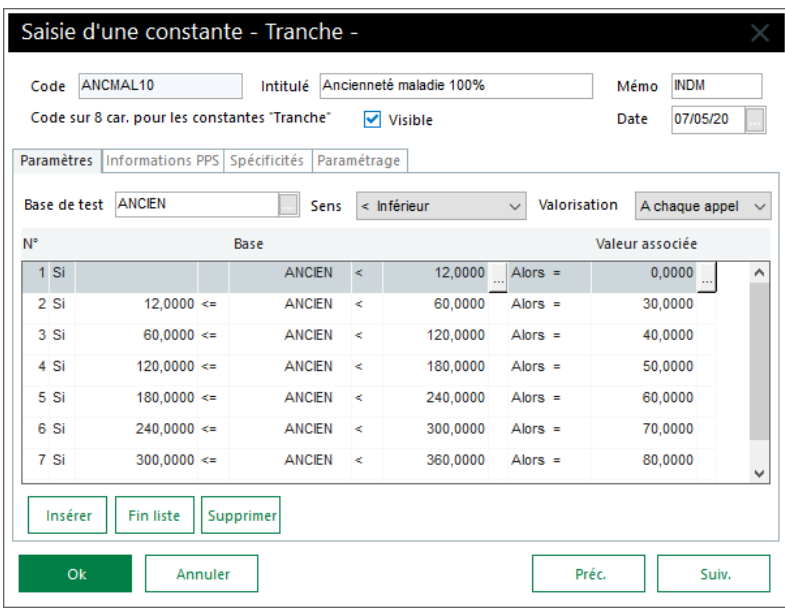

#### **Explication de la constante ci-dessus :**

Si l'ancienneté dans la société (constante ANCIEN) est inférieure à 12 mois (1an) alors 0 jour à maintenir Si l'ancienneté dans la société est comprise entre 12 et 60 mois (5ans) alors 30 jours à maintenir Si l'ancienneté dans la société est comprise entre 60 et 120 mois (10ans) alors 40 jours à maintenir …

> Il est nécessaire de créer autant de constantes de type tranche qu'il existe de pourcentage d'indemnisation.

### <span id="page-7-0"></span>Les paramètres de paie

#### Menu Fichier \ Paramètres \ Paramètres de paie

Un nouvel onglet a été ajouté : « Ind. mal ». Cet onglet permet de :

- Définir la règle de maintien
- Définir par type d'arrêt les règles d'indemnisation
- De reporter le paramétrage dans les bulletins modèles

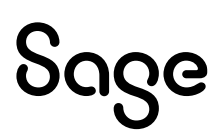

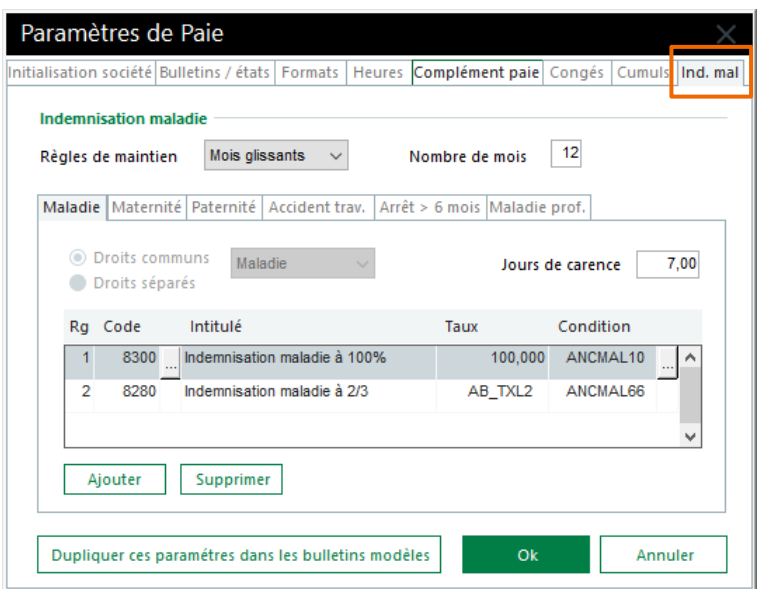

#### Les règles de maintien

La règle de maintien s'applique à tous les arrêts. Les choix possibles sont :

• **Mois glissants** : Tous les arrêts (ou jours déjà indemnisés) compris dans la fourchette Date de l'arrêt en cours - X mois sont comptabilisés et sont déduits du compteur de jours à indemniser. Le nombre de mois est défini dans le champ « Nombre de mois ».

Exemple : Un arrêt est saisi le 15/03/20. Il convient de comptabiliser tous les jours déjà indemnisés depuis le 15/03/19 et les déduire du nombre de jours indemnisables de l'arrêt en cours.

- **Ancienneté** : Tous les arrêts dont la date de début est comprise dans l'année d'ancienneté sont comptabilisés et sont déduits du compteur de jours à indemniser. Le compteur des jours à indemniser se réinitialise sur le mois anniversaire de l'ancienneté.
- **Exercice civil** : Tous les arrêts dont la date de début est comprise sur l'année civile en cours sont comptabilisés et sont déduits du compteur de jours à indemniser. Le compteur des jours à indemniser se réinitialise au mois de janvier.
- **Exercice social** : Tous les arrêts dont la date de début est comprise sur période définie dans les paramètres de paie (Début d'année / Fin d'année / Année en cours) sont comptabilisés et sont déduits du compteur de jours à indemniser. Le compteur des jours à indemniser se réinitialise sur le mois défini dans « Début d'année ».

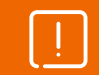

Des règles spécifiques peuvent s'appliquer en cas de prolongation ou de chevauchement d'arrêts sur une période. Ces points sont traités dans le chapitre « [Les cas particuliers](#page-28-0) ».

#### Les règles d'indemnisation

Pour chaque type d'arrêt des règles spécifiques peuvent s'appliquer.

L'arrêt de type Maladie est le « socle » de l'indemnisation, c'est pour cette raison que la gestion « Droits communs / Droits séparés » est grisée.

- **Droits communs** signifie que le type d'arrêt en cours (celui de l'onglet) est commun à celui sélectionné dans le menu déroulant. Les boutons Ajouter et Supprimer sont grisés car le paramétrage est celui de l'onglet du menu déroulant. Les types d'arrêts définis sur le même droit commun ont le même compteur commun de jours indemnisables.
- **Droits séparés** signifie que le type d'arrêt a ses propres règles, ses propres conditions. Les boutons Ajouter et Supprimer sont accessibles.
- **Jours de carence** correspond au nombre de jours de carence à déduire de chaque nouvel arrêt

Le paramétrage de l'indemnisation s'effectue donc sur :

• L'onglet Maladie (toujours)

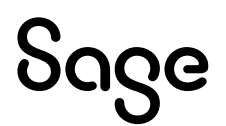

Les types d'arrêts définis en Droits séparés

Le bouton **Ajouter** permet de définir les règles d'indemnisation :

- Rang 1 : priorité 1 de l'indemnisation
- Code : sélection de l'une des rubriques paramétrées avec l'option « Indemnisation maladie »
- Libellé : libellé de la rubrique sélectionnée
- Taux : valeur du champ taux de la rubrique sélectionnée
- Condition : constante de type tranches qui correspond au pourcentage d'indemnisation

Le bouton **Supprimer** permet de supprimer un rang (une ligne) qui ne serait pas utile.

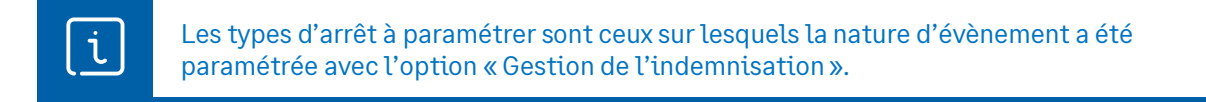

Le bouton **Dupliquer ces paramètres dans les bulletins modèles** permet de sélectionner les bulletins modèles qui hériteront des paramétrages.

L'utilisation de ce bouton permet de sélectionner les bulletins modèles concernés.

Un message de confirmation est affiché :

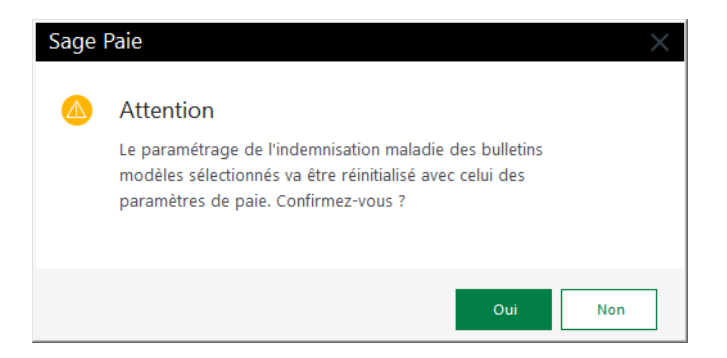

Suivi d'un message d'information :

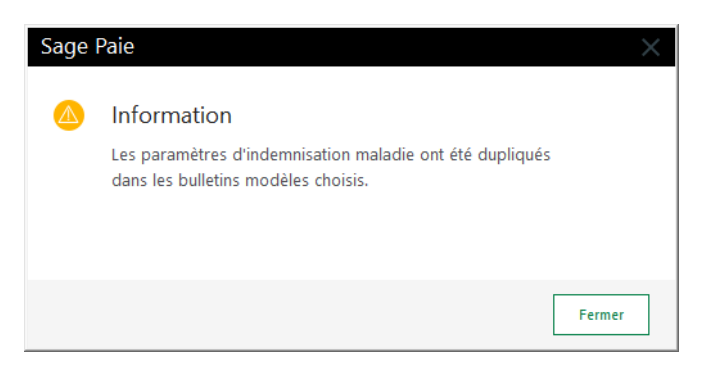

### <span id="page-9-0"></span>Les bulletins modèles

#### Menu Gestion \ Bulletins modèles

L'indemnisation complémentaire employeur pouvant varier selon le statut du salarié (Cadre, ETAM, ouvrier…), chaque bulletin modèle devra être personnalisé au besoin.

De même, même si l'indemnisation employeur concerne toujours un nombre de jours, il est nécessaire selon le type Horaire ou Forfait du salarié, de personnaliser les codes rubriques dans les bulletins modèles des salariés concernés. En effet, si l'absence est valorisée en heures dans le bulletin, il convient de valoriser l'indemnisation dans la même unité : l'heure.

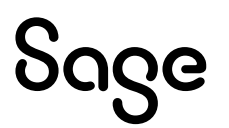

Toutes les informations d'entête sont reprises des paramètres de paie à titre informatif, elles ne sont pas modifiables. L'objectif est de les montrer telles qu'elles apparaissent dans les paramètres de paie.

Le bouton **Choisir** :

- **Paramétrage modèle** : Le paramétrage dans le bulletin modèle n'est pas modifiable. Si une modification est apportée dans les paramètres de paie, elle est répercutée automatiquement dans le bulletin modèle sans utilisation du bouton « **Dupliquer ces paramètres dans les bulletins modèles »**
- **Paramétrage distinct** : Le paramétrage relatif aux rangs est spécifique au bulletin modèle et est modifiable.

Le choix de l'option Paramétrage modèle / Paramétrage distinct s'applique à tous les types d'arrêt.

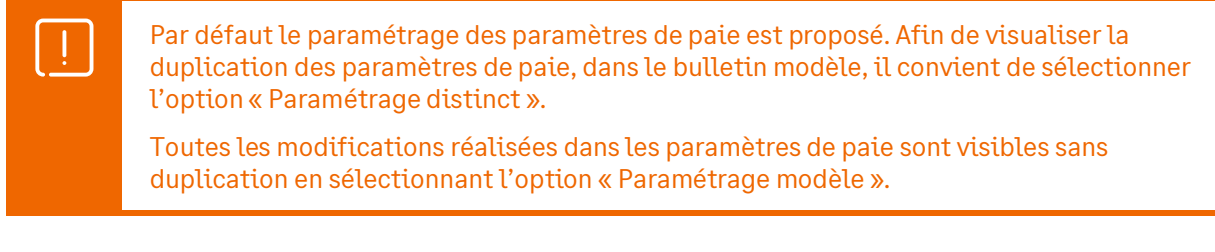

Il est possible de passer de **Paramétrage modèle** à **Paramétrage distinct** pour comparer les paramétrages sans perdre la personnalisation.

Concernant la carence, selon les cas, elle pourrait être différente par pourcentage d'indemnisation. Si nécessaire les lignes concernées doivent être modifiée.

A partir de la version 4.00 de Sage 100 Paie & RH, il est possible de rattacher une constante à la carence pour un rang donné.

En création d'un nouveau bulletin modèle, les paramètres de paie sont repris par défaut.

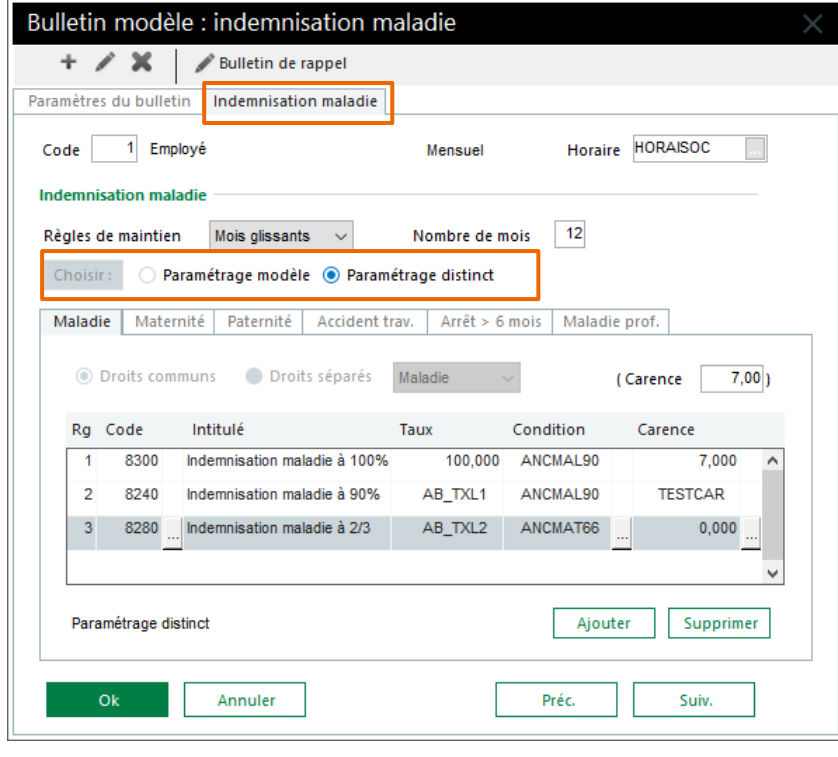

Attention, la position du bouton radio Choisir est utilisé lors du calcul des jours à indemniser.

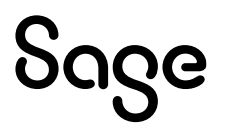

# <span id="page-11-0"></span>La mise en place

### <span id="page-11-1"></span>Les fiches de personnel

Lors de la mise en place du calcul automatique de l'indemnisation employeur, il est nécessaire d'indiquer les arrêts de travail qui ont déjà eu lieu et pour lesquels des indemnisations ont déjà été appliquées (sous peine d'indemniser des jours à tort).

#### Menu Listes \ Fiches de personnel

Une nouvelle page « Indemnisation maladie » permet :

- D'initialiser les jours déjà indemnisés et les jours restant à indemniser
- D'historiser tous les arrêts qui vont être indemnisés par l'employeur
- Et enfin de visualiser l'arrêt, en cours, indemnisé par l'employeur
- Le bouton « Absences » permet de visualiser toutes les absences du salarié. Les absences affichées sont celles dont le code nature est de type « Arrêt ».

Cette page est alimentée à partir des saisies manuelles ainsi que des arrêts de travail qui vont être créés à partir de la version 3.00 de Sage 100 Paie & RH.

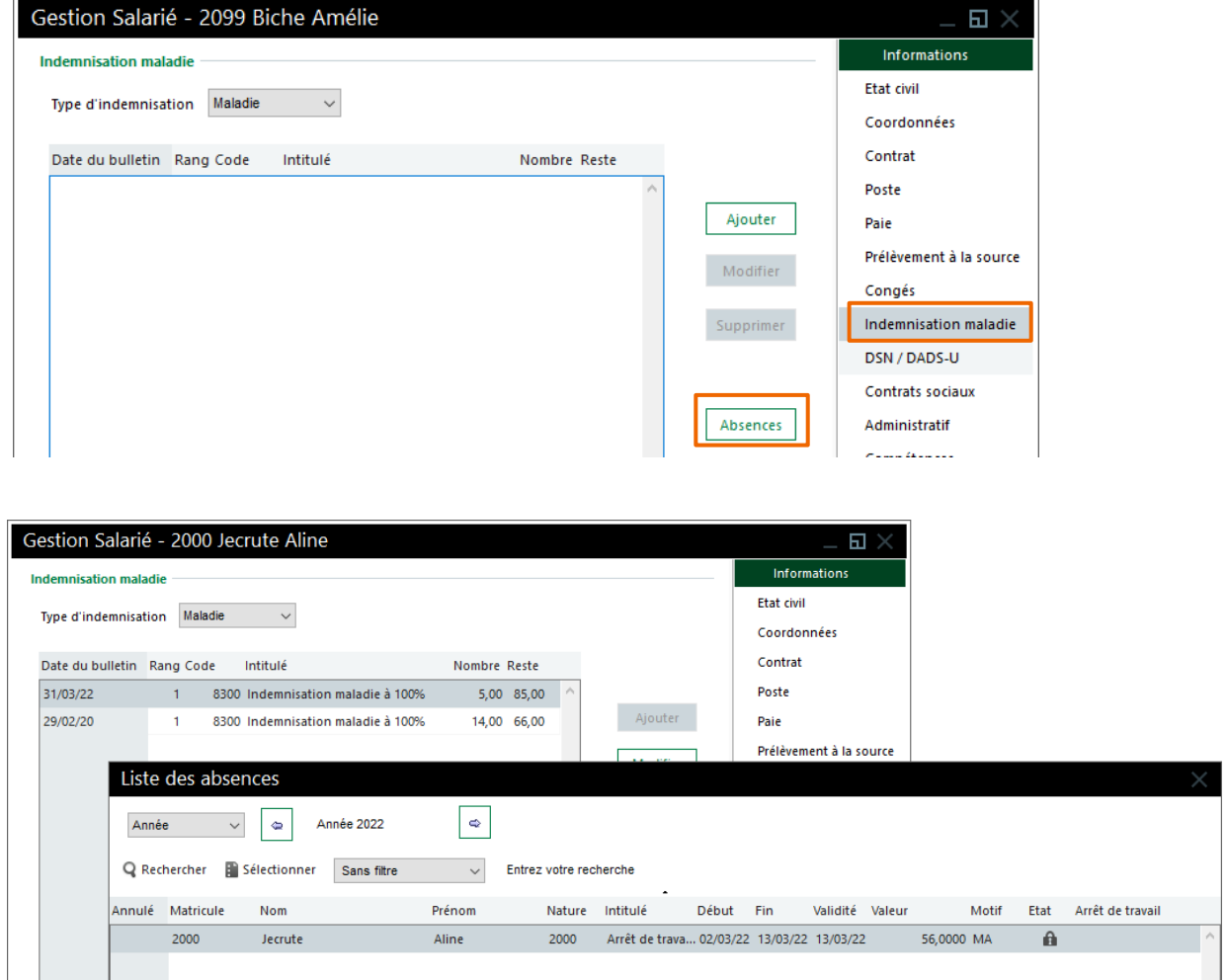

Dans l'entête, un **filtre** propose le type Maladie et les types paramétrés en Droits séparés. Ce filtre permet l'affichage des seuls arrêts concernés selon le type. Et lors de l'ajout d'une indemnisation, celle-ci sera sur le type d'arrêt défini dans le filtre.

Le bouton **Ajouter** permet d'initialiser la fiche du salarié. Il est accessible tant qu'aucun arrêt de travail n'a été enregistré via la fonction de clôture.

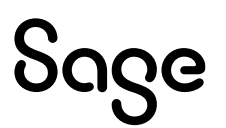

Le bouton **Modifier** permet de modifier les valeurs :

- De tous les champs des arrêts créés manuellement
- Uniquement des champs « Nombre de jours indemnisés » et « Reste à indemniser » pour les arrêts historisés par la clôture.

Le bouton **Supprimer** est accessible tant qu'aucun arrêt de travail n'a été clôturé. Il permet de supprimer une ligne créée manuellement.

L'ajout ou la suppression de ligne n'effectue pas de calcul. Aucun recalcul n'est effectué sur les arrêts existants si des modifications sont réalisées sur les arrêts.

Les arrêts sont triés par Date de bulletin / Type d'indemnisation « communs » / Date d'arrêt initial / Date début d'arrêt/ Rang.

L'initialisation de la fiche de personnel permet de créer les arrêts de travail indemnisés par l'employeur dont le salarié a déjà bénéficié. Le nombre de jours déjà indemnisés sera ainsi pris en compte dans le calcul des jours à indemniser du prochain arrêt de travail du salarié.

Le descriptif des champs est le suivant :

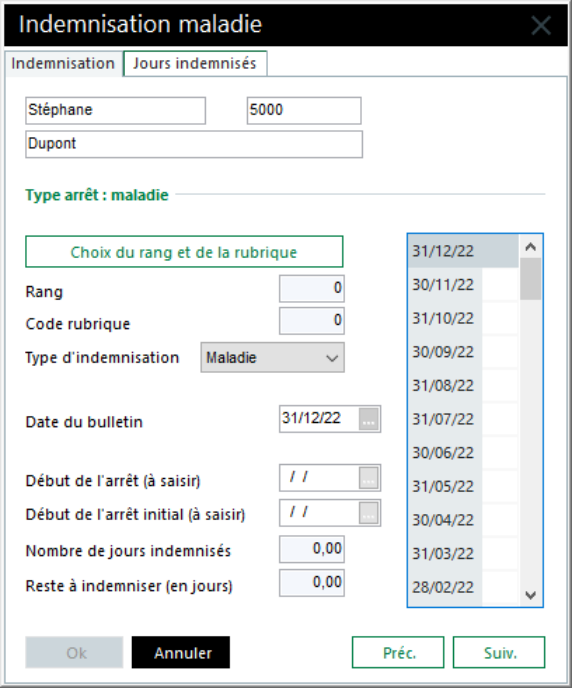

reprend la sélection effectuée dans la combo Type d'indemnisation Maladie Type arrêt : maladie

Type d'indemnisation

propose les types d'arrêts paramétrés en « droit communs »

Choix du rang et de la rubrique

Maladie

propose le rang et les rubriques paramétrés :

- Dans les paramètres de paie (si le bulletin modèle est paramétré en « Paramétrage modèle »)
- Dans les bulletins modèles (si le bulletin modèle est paramétré en « Paramétrage distinct »)

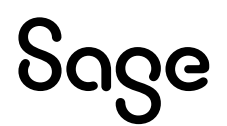

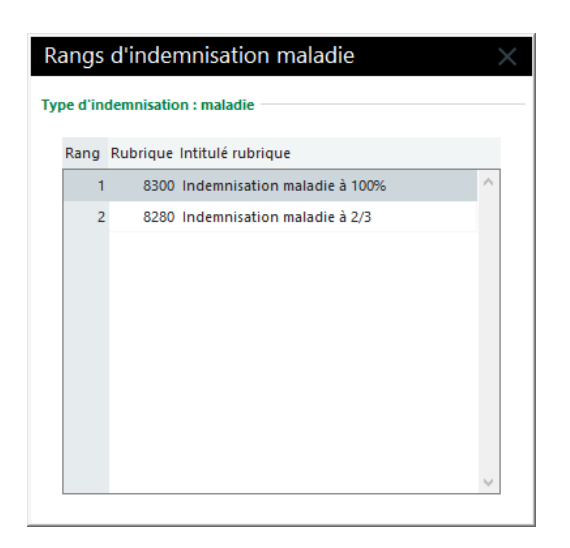

Un double clic permet la sélection du rang et de la rubrique Rang

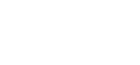

Code rubrique

 $\overline{1}$ 

8300

Sur la droite, le mois doit être sélectionné, il est reporté ensuite dans le champ « Date du bulletin »

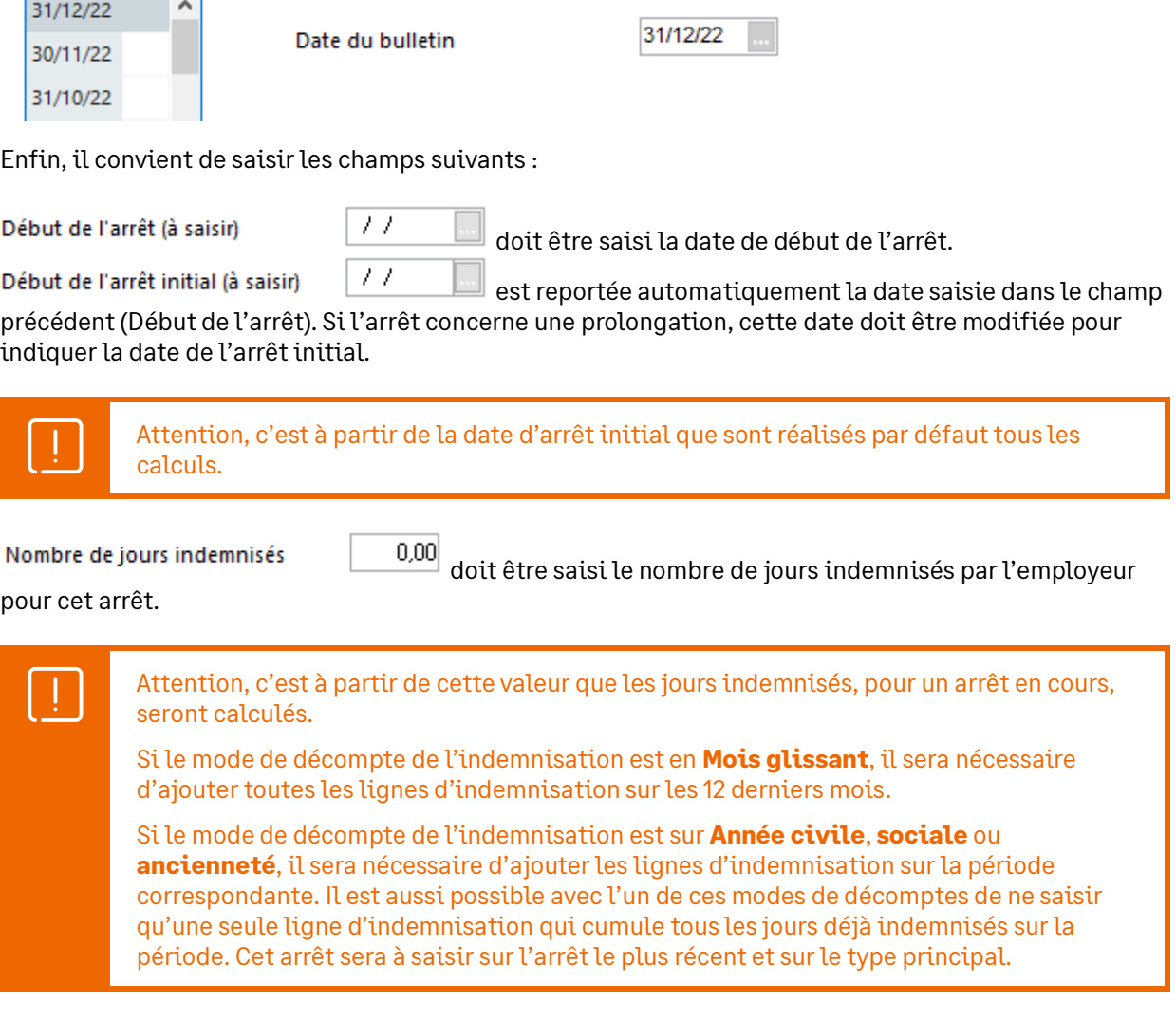

Reste à indemniser (en jours)

 $\boxed{0.00}$  en initialisation, cette saisie n'est pas obligatoire. Elle est donnée à titre informatif. Dans le prochain arrêt saisi et calculé automatiquement, le nombre de jours restant à indemniser sera calculé automatiquement.

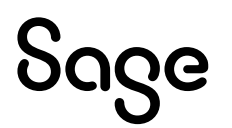

r

L'onglet « Jours indemnisés » (nouveauté de la version 5.00) permet de lister les jours déjà indemnisés par l'employeur. Ils seront pris en compte dans le calcul des droits de l'arrêt en cours pour la réelle période de référence.

**Exemple** : Salarié en arrêt du 22/12/20 au 17/01/21 - Même salarié en arrêt du 05/01/22 au 25/01/22 Le 05/01/21, le salarié était en arrêt, le calcul des droits va tenir compte de ces jours d'arrêt qui ont été indemnisés et les soustraire du compteur pour l'arrêt en cours. En jours calendaires on soustraira 13 jours (du 05/01/21 au 17/01/21).

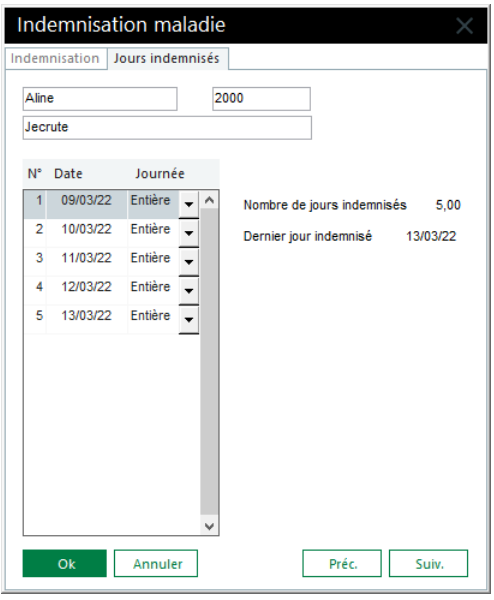

Cet onglet liste les jours indemnisés par l'employeur. En création d'arrêt l'alimentation est automatique.

Sur les arrêts existants (avant la mise à jour en version 5.00), les lignes sont présentes sans date. Le calcul réalisé est celui existant. Les dates sont saisissables.

Il y a autant de lignes présentes que de jours indemnisés.

L'information « Journée » permet la gestion des demijournées selon le calendrier ou la carence.

Le nombre de jours indemnisés est repris de l'onglet « Indemnisation ».

Le dernier jour indemnisé est la date du dernier jour indiqué.

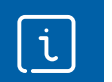

Le détail du calcul des jours indemnisés par arrêt est présenté dans le chapitre « Les calculs réalisés ».

### <span id="page-14-0"></span>Initialisation des fiches de personnel par importation GA

Lors de la mise en place du calcul automatique de l'indemnisation employeur, il est nécessaire d'indiquer les arrêts de travail qui ont déjà eu lieu et pour lesquels des indemnisations ont déjà été appliquées (sous peine d'indemniser des jours à tort).

#### GA \ Format d'importation

Il est nécessaire de créer un format d'importation afin de pouvoir indiquer à la Paie les éléments qui vont être importés.

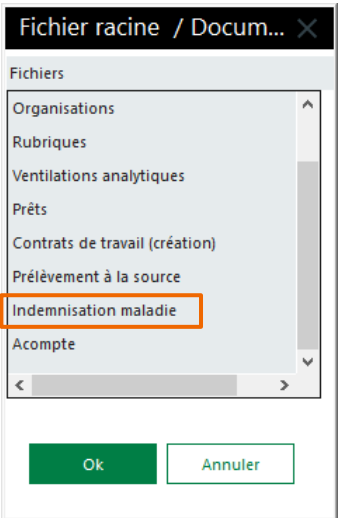

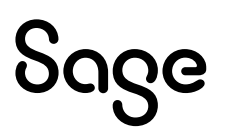

Les éléments sont à insérer comme ci-dessous.

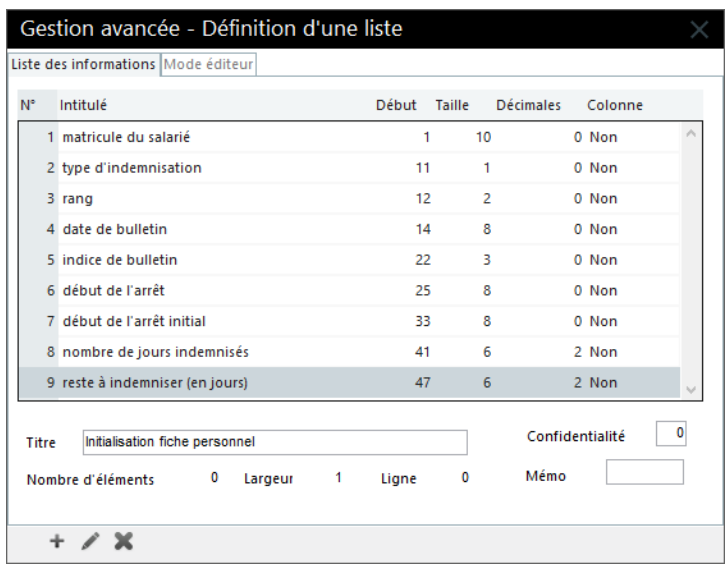

Un fichier Excel doit être créé et alimenté en respectant la structure du format d'importation GA créé précédemment.

L'information « Indice de bulletin » est utilisée dans le cas de clôtures multiples sur une même date (Menu Fichier \ Paramètres de paie : Clôture journalière). Chaque bulletin d'une même date de clôture est identifié par un indice (information indiquée sur l'historique des bulletins cumuls :<br>
substitution indiquée sur l'historique des bulletins cumuls : ).

Dans la majorité des cas (un bulletin par date de clôture) cette information n'est donc pas nécessaire dans le modèle GA d'importation "Indemnisation maladie".

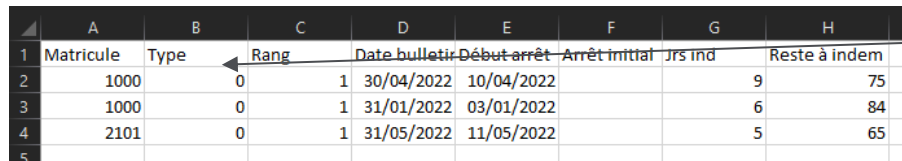

La colonne B est renseignée avec le Type d'indemnisation. Les valeurs possibles sont les suivantes :

- $\bullet$  0 = Maladie
	- 1 = Maternité
- 2 = Paternité
- 3 = Accident travail
- $4 =$ Arrêt > 6 mois
- 5 = Maladie professionnelle

L'import se réalise :

- A partir du menu Listes / Fiches de personnel, clic droit Importer
- Sélection du format d'importation « Feuille Excel » puis du format GA d'importation
- Validation de l'importation et sélection du fichier Excel contenant les éléments à importer

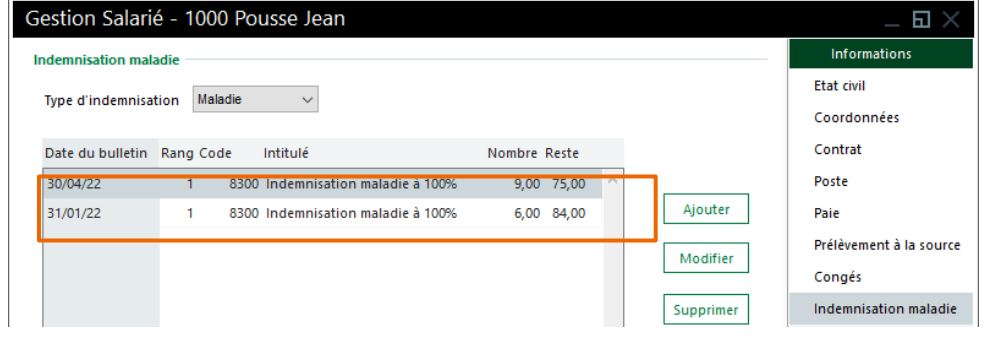

La page « Indemnisation maladie » de la fiche de personnel est renseignée avec les éléments importés.

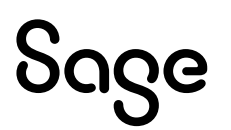

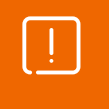

Dès lors qu'un calcul automatique des jours à indemniser a été lancé, il n'est plus possible de supprimer les lignes importées. C'est le même fonctionnement qu'en initialisation manuelle.

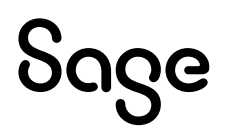

### <span id="page-17-0"></span>Les informations libres

Lorsque les absences sont gérées en heures dans le bulletin, il convient d'appliquer la même valorisation (l'heure) pour l'indemnisation.

Les deux informations libres salarié ci-dessous sont utilisées.

#### Menu Listes \ Fiches de personnel \ Page Infos libres

#### SAGEABS010

Pour le bulletin, la valeur indiquée dans cette information sera multipliée par le nombre de jours indemnisés par l'employeur.

#### SAGEABS011

Le calcul en heures sera réalisé uniquement si cette information libre est paramétrée à « Oui ».

• Info libre de type salarié **SAGEABS011** « Maintien employeur - Valorisation en heures ? »

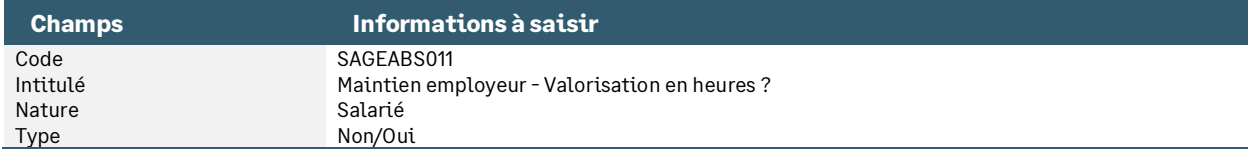

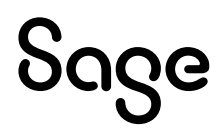

### <span id="page-18-0"></span>L'édition des jours indemnisés et du reste à indemniser

Depuis la liste des salariés, il est possible d'éditer les lignes d'indemnisation présente. Cette édition est aussi exportable sur Excel.

#### Menu Listes / Fiches de personnel

L'édition se réalise par un clic droit sur la liste et sélection de la fonction « Indemnisation maladie ».

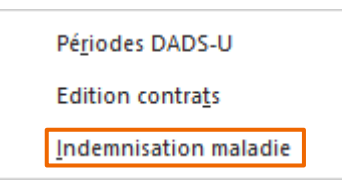

Dans l'écran de sélection il convient de sélectionner les salariés, la période désirée et de lancer l'édition.

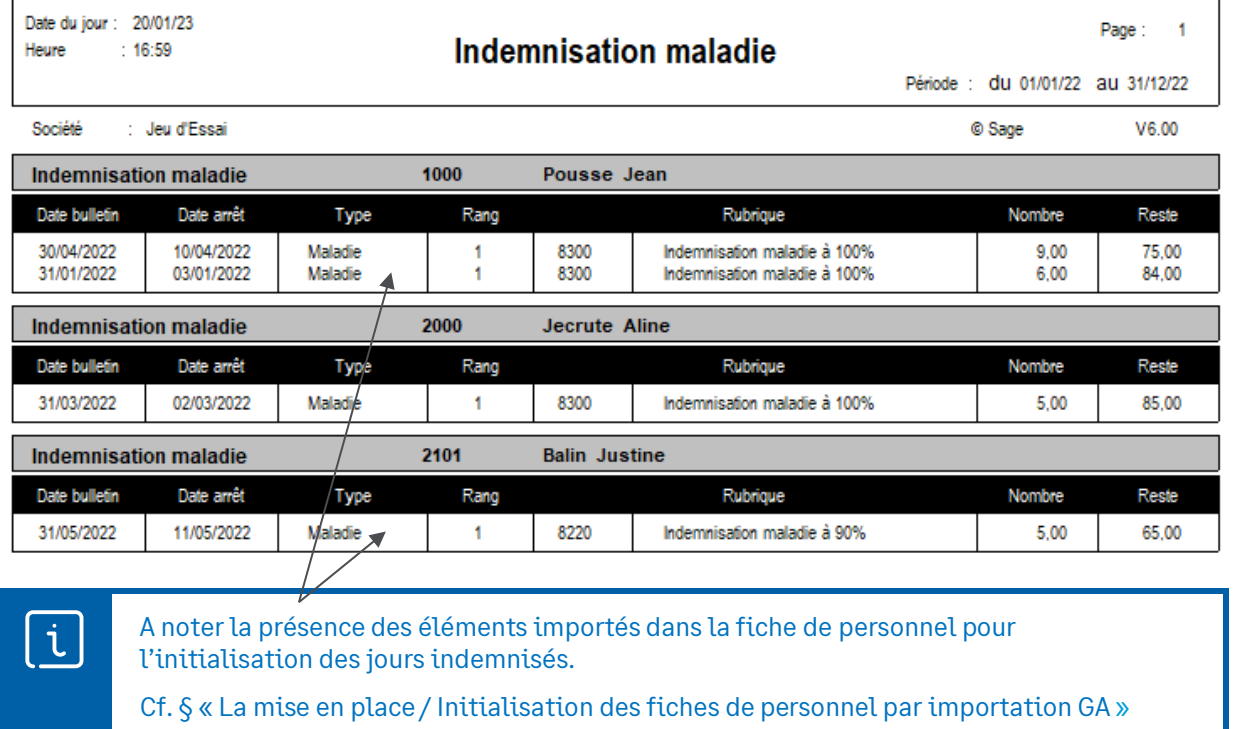

## <span id="page-18-1"></span>Les arrêts de travail

#### Menu Gestion \ Arrêts de travail

A partir de la version 3.00 de Sage Paie & RH 100Cloud :

- Toutes les informations relatives à un arrêt sont agencées par onglet
- Pour toutes les natures d'évènements paramétrées en « Gestion de l'indemnisation », un calcul automatique de l'indemnisation employeur sera effectué

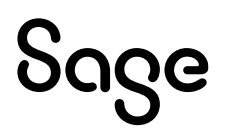

### <span id="page-19-0"></span>Onglet Arrêt / Absences

Cet onglet correspond principalement aux informations envoyées en DSN.

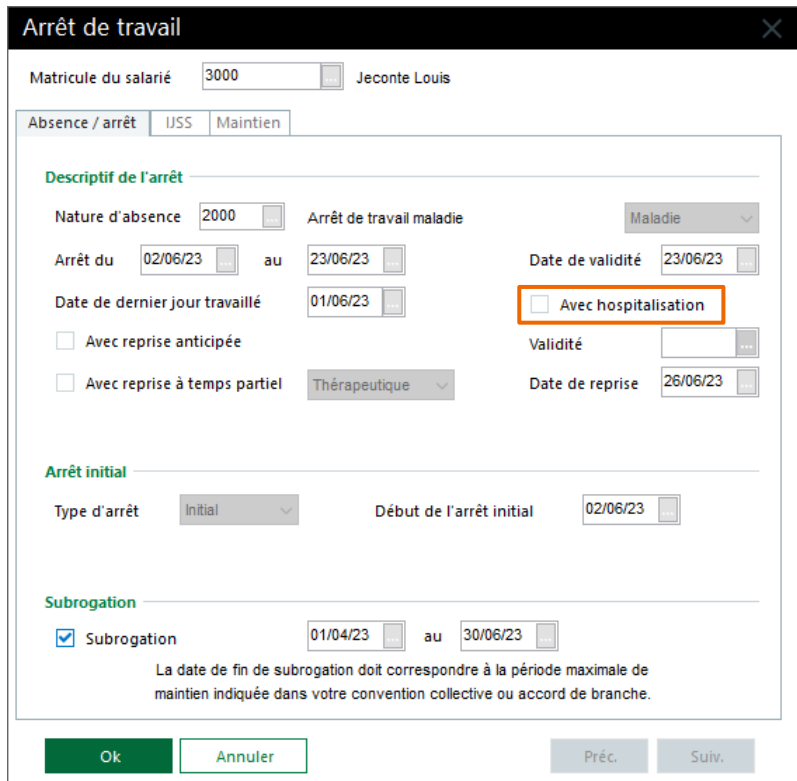

#### Gestion de l'hospitalisation

Une option est présente dans les arrêts de travail : « Avec hospitalisation »

Cette option permet, à partir de la constante **S\_HOSPITAL**, d'avoir des règles d'indemnisation différente pour un salarié en arrêt maladie avec ou sans hospitalisation.

- L'option décochée : **S\_HOSPITAL** = 0
- L'option cochée : **S\_HOSPITAL** = 1

Exemple de paramétrage :

• Constante de type test **T\_MALHOS** « Test si hospitalisation » :

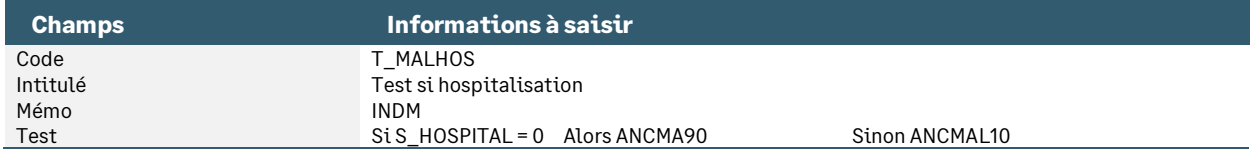

Les constantes **ANCMAL90** et **ANCMAL10** ont des règles d'indemnisation différentes (ancienneté et compteur de rang 2 supérieur par exemple).

Cette constante est ensuite paramétrée dans les paramètres de paie ou dans les bulletins modèles.

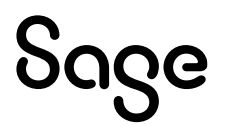

### <span id="page-20-0"></span>Onglet IJSS

Cet onglet centralise toutes les informations relatives aux indemnités de sécurité sociale (IJSS).

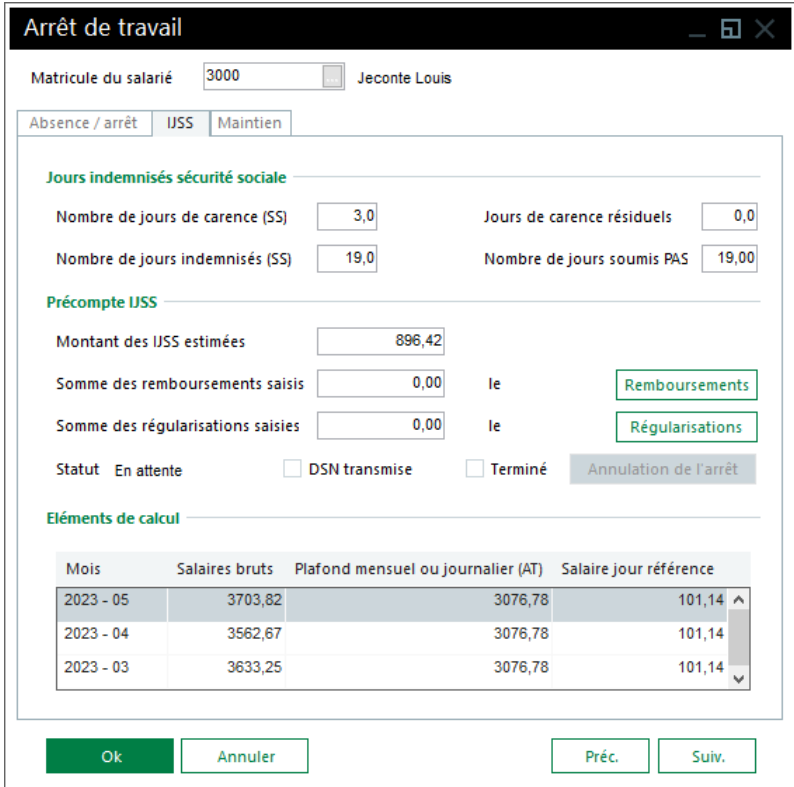

Le champ « **Nombre de jours soumis PAS** » est calculé automatiquement si l'arrêt est de type Maladie et si l'option Subrogation est cochée.

La valeur calculée (dans la limite de 60jours par arrêt) alimente la constante prédéfinie **PAS\_NBJIJ.**

En version 6.00, le champ « **Jours de carence résiduels** » permet de stocker le nombre de jours de carence non utilisé afin qu'il soit déduit de l'éventuel arrêt prolongé.

Le tableau « **Eléments de calculs** » est alimenté à titre informatif. Il reprend pour tous les types d'arrêt les 3 mois précédant l'arrêts.

- La colonne « **Salaires bruts** » est alimentée par la constante prédéfinie **IJ\_BRUT**
- La colonne « **Salaire jour référence** » est alimentée par les constantes prédéfinies pour chaque type (**MAL\_SJR**, **MAT\_SJR** et **AT\_SJR**)
- La colonne « **Plafond mensuel ou journalier (AT)** » est calculée en automatique selon les règles actuelles de la sécurité sociale

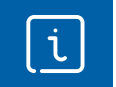

Les autres informations présentes dans cet onglet sont détaillées dans la documentation « [La gestion des arrêts de travail :](https://documentation.sage.fr/bupme/DOCS/PAIE/DocumentsPDF/PPS4_10_LaGestionDesArretsDeTravail_EstimationDesIJSS.pdf) L'estimation des IJSS ».

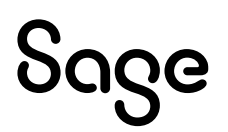

### <span id="page-21-0"></span>Onglet Maintien

Cet onglet regroupe tous les éléments calculés pour le maintien employeur et le maintien dans le bulletin de salaire.

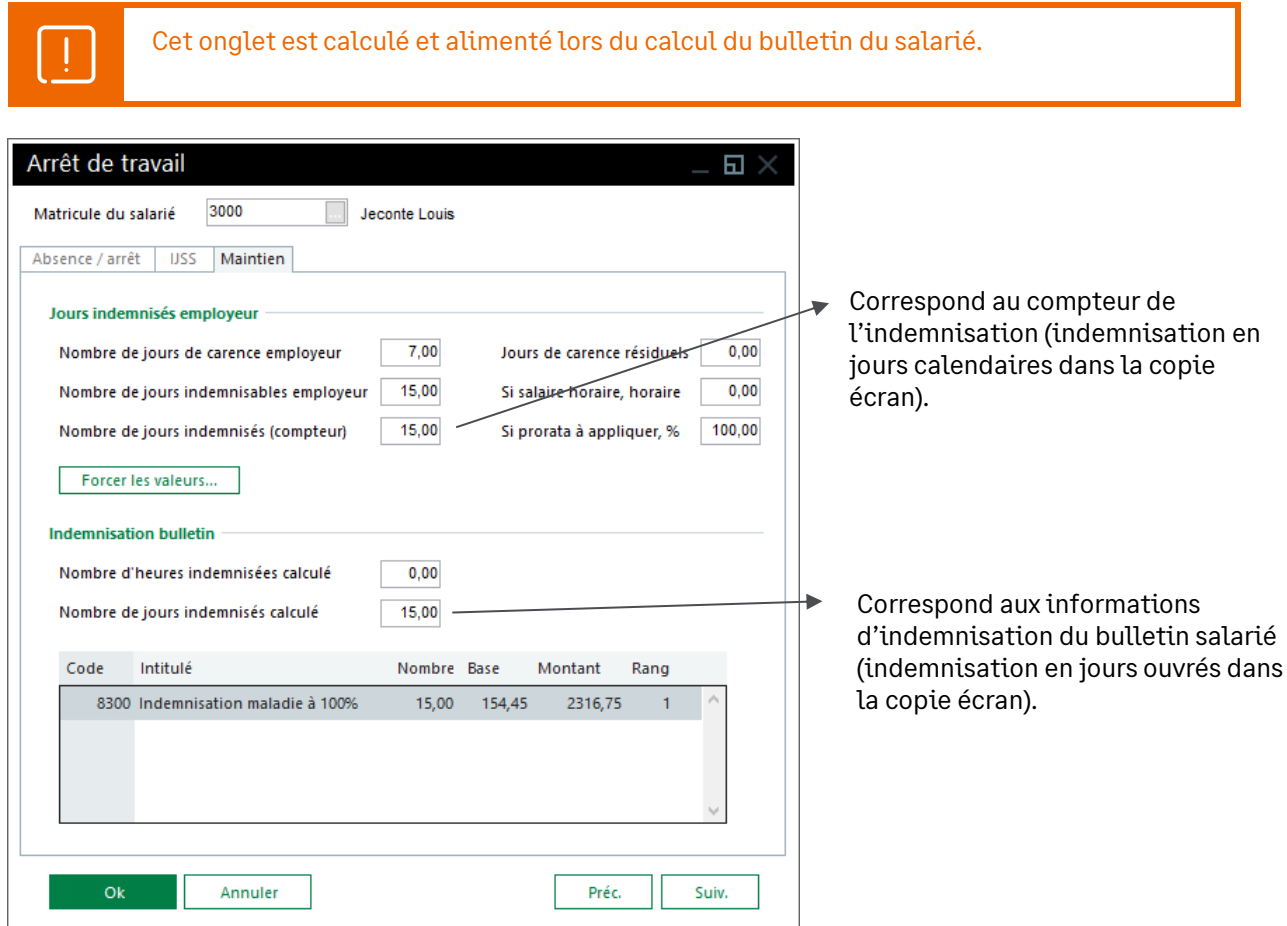

Les seules valeurs modifiables sont :

- **Si salaire horaire, horaire** : Ce champ est alimenté par la valeur saisie dans l'information libre salarié **SAGEABS010**, si l'information libre salarié **SAGEABS011** est renseignée à Oui.
- **Si prorata à appliquer, %** : Ce champ est par défaut alimenté par la valeur 100 (%). Il permet de valoriser le temps partiel d'un salarié si le calendrier du salarié n'est pas utilisé.

#### En version 6.00, le champ « **Jours de carence résiduels** » permet de stocker le nombre de jours de carence non utilisé afin qu'il soit déduit de l'éventuel arrêt prolongé.

Le reste des champs est calculé automatiquement lors du calcul du bulletin. Ce calcul n'est pas modifiable mais il est néanmoins possible de forcer les valeurs calculées. Ce sont ces valeurs forcées qui seront appliquées dans le bulletin.

#### Le bouton Forcer les valeurs... permet de saisir les valeurs souhaitées pour l'indemnisation employeur et l'indemnisation bulletin. L'utilisation de ce bouton pour un arrêt sur plusieurs mois n'est pas possible.

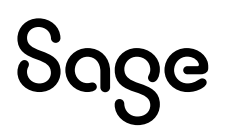

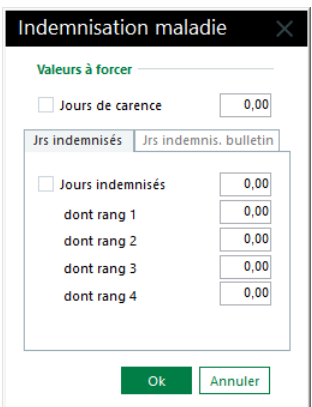

- La carence peut être forcée en cochant Jours de carence et en saisissant la valeur souhaitée
- Les jours indemnisés peuvent être forcés (alors la carence se coche et se grise). Le total des jours doit être réparti sur les différents rangs pour pouvoir valider la saisie.

A noter :

- Le calcul relatif au champ « horaire » est toujours effectué même sur les jours qui ont été forcés
- Le calcul relatif au champ « % » n'est plus effectué car les jours forcés en tiennent compte
- Le champ « Nombre de jours indemnisables employeur » conserve la valeur calculée en « dur »
- La carence est remplacée par la valeur forcée
- Les champs « indemnisés » (compteurs et bulletin) indiquent les valeurs forcées
- Les valeurs forcées dans l'onglet 'Jrs indemnis.bulletin' ne peuvent être supérieures à la valeur calculée pour le rang correspondant en indemnisation employeur

Lorsque des valeurs sont forcés, ils sont affichés à côté du bouton Forcer les valeurs :

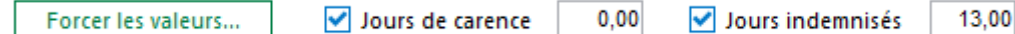

Enfin, dans cet onglet Maintien, sont reprises les lignes de rubriques calculées dans le ou les bulletins (en cas d'arrêt sur plusieurs mois). Ce tableau est donné à titre informatif.

# <span id="page-22-1"></span><span id="page-22-0"></span>Les calculs réalisés

Le tableau ci-dessous explique, pour le compteur d'indemnisation employeur, les calculs réalisés selon la règle de décompte.

Les calculs communs sont les suivants :

- Pour le type d'arrêt 'commun', calcul de la condition pour chaque rang
- Pour chaque rang, au 1<sup>er</sup> calcul de la condition dont le résultat est différent de 0, calcul du nombre total de jours indemnisables par l'employeur (nommé X dans le tableau ci-dessous)
- Pour l'arrêt, calcul du nombre de jours potentiellement indemnisables (nommé B dans le tableau cidessous) : Date de fin de l'arrêt – Date de début de l'arrêt (selon la règle définie dans la nature Jours calendaires / ouvrés / ouvrables / salariés / société) - jours de carence du 1<sup>er</sup> rang calculé

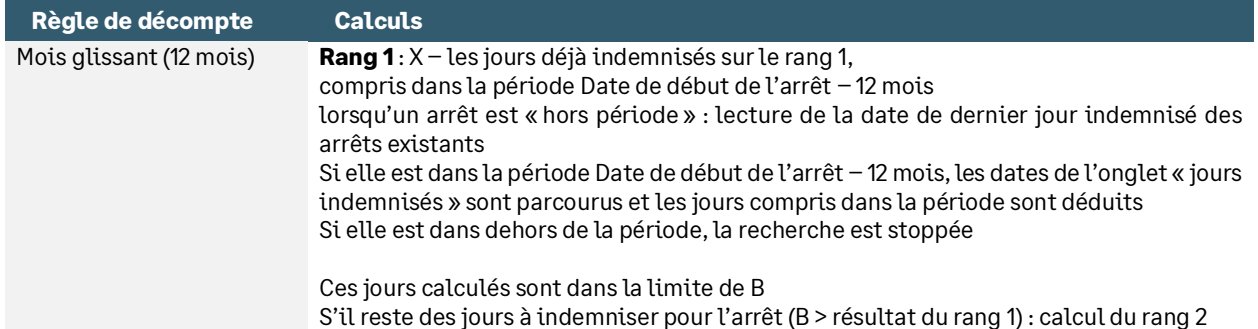

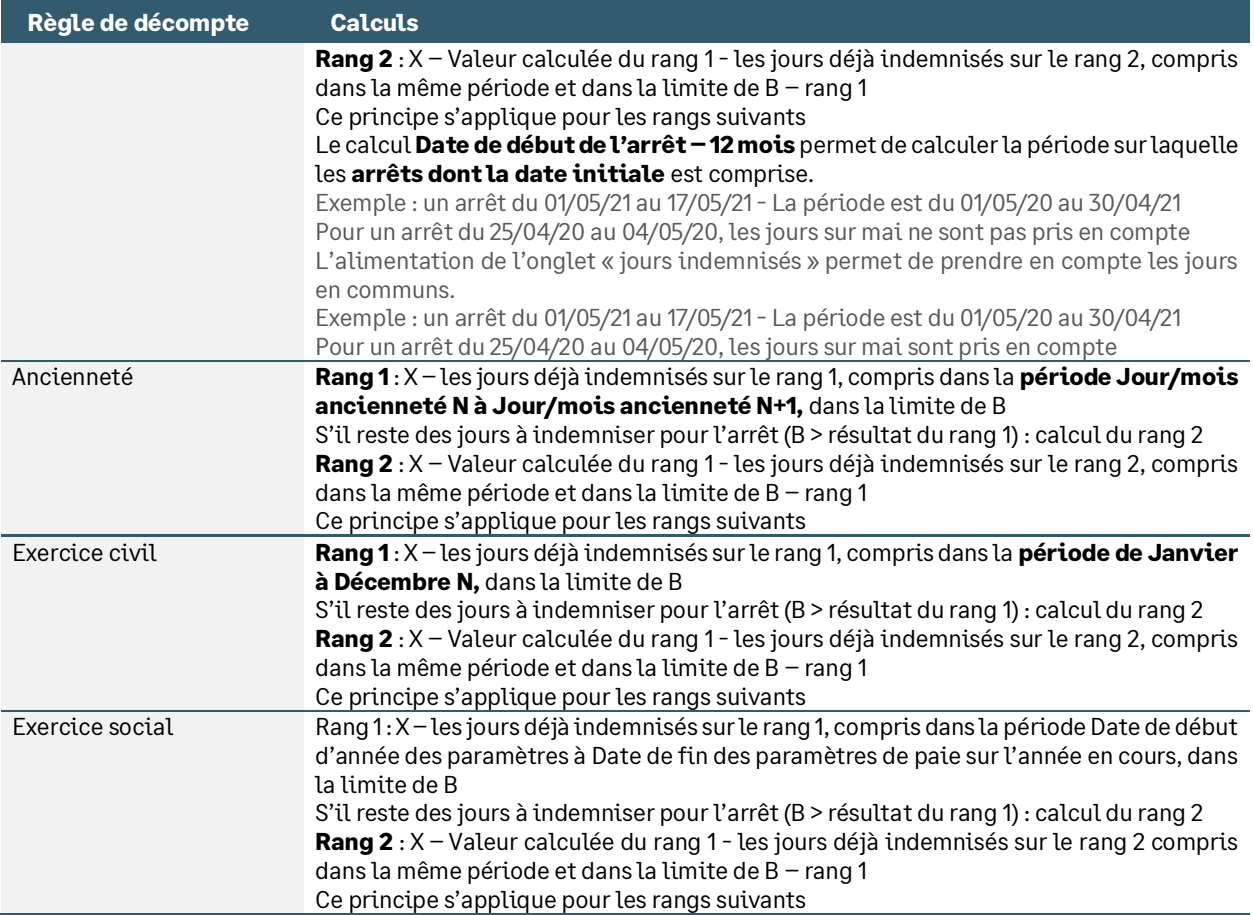

#### Concernant l'indemnisation bulletin, la valeur calculée correspond à l'indemnisation employeur sur laquelle les jours fériés, fermés ont été soustrait (selon le paramétrage de la nature d'évènement).

Par exemple un arrêt du 01/03/20 au 29/03/20 (sans carence) pour lequel l'indemnisation employeur est de : • Rang  $1 = 10$  jours et Rang  $2 = 19$  jours

Dans le bulletin, en ayant paramétré la nature en 'jours ouvrés salarié', l'indemnisation bulletin sera de :

• Rang 1 = 7 jours (10 jours du rang 1 'employeur' sans tenir compte du 01/03, et du 07 et 08/03)<br>• Rang 2 = 13 jours (19 jours du rang 2 'employeur' sans tenir compte du 14 et 15/03, du 21 et 22

• Rang 2 = 13 jours (19 jours du rang 2 'employeur' sans tenir compte du 14 et 15/03, du 21 et 22/03 et du 28 et 29/03)

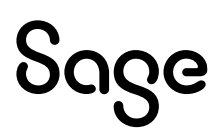

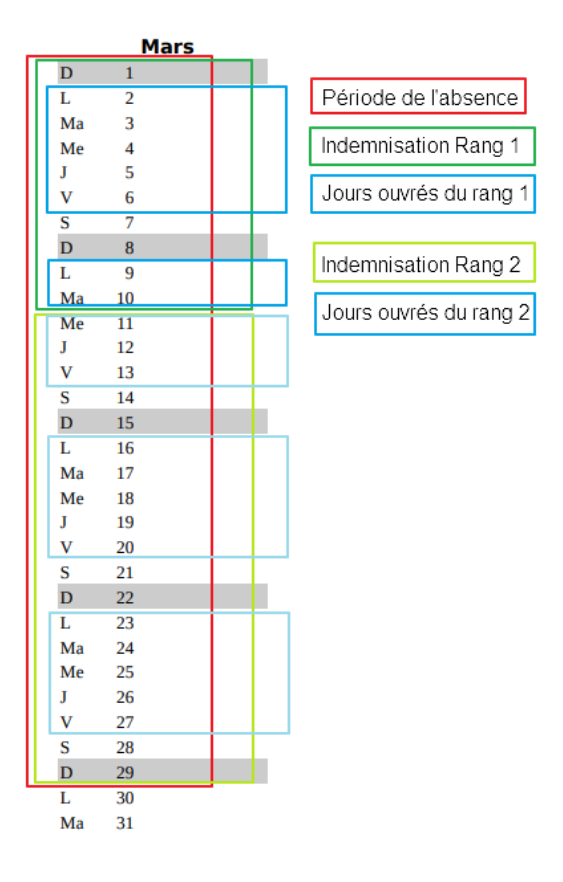

### <span id="page-24-0"></span>Prolongation

Lors d'une **prolongation**, par défaut le calcul des jours impacte le même 'compteur' que celui de l'arrêt initial.

L'option « Calculer la période de référence à partir de la date de début… » permet de modifier ce défaut par la date de début de l'arrêt :

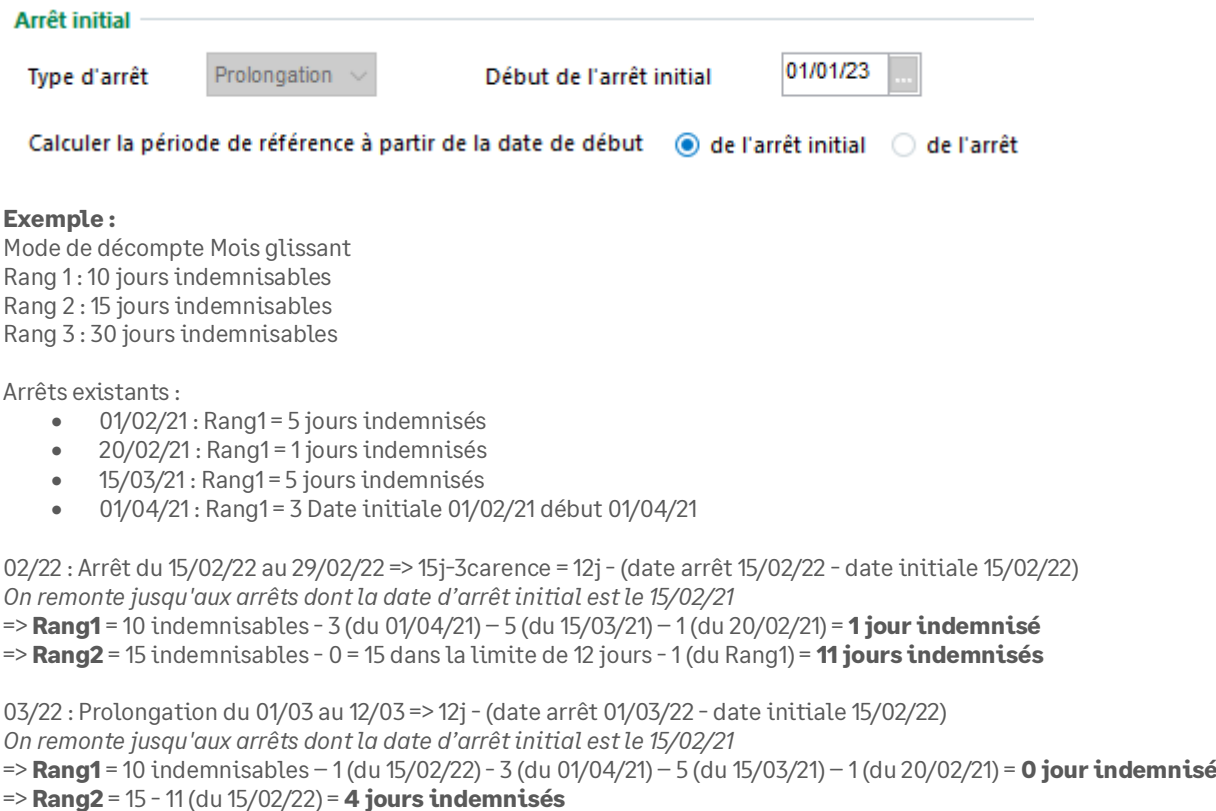

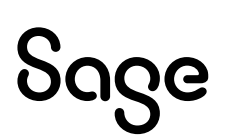

#### <span id="page-25-0"></span>Arrêt sur 2 mois

Pour un **arrêt à cheval sur deux mois** et où le second mois correspond à une nouvelle période de décompte des jours indemnisables, le calcul des jours impacte le 'compteur' sur lequel est positionné le premier mois de l'arrêt.

**Exemple :** 

Mode de décompte Année civile Rang 1 : 10 jours indemnisables Rang 2 : 15 jours indemnisables Rang 3 : 30 jours indemnisables

Arrêts existants :

- 01/04/20 : Rang1 = 3 jours indemnisés
- $\bullet$  12/02/21 : Rang1 = 5 jours indemnisés

12/21 : Arrêt du 15/12/21 au 31/01/22 => 48j-3carence = 45j (14 sur décembre et 31 sur janvier) - (date arrêt 15/12/21- date initiale 15/12/21)

*On prend les arrêts dont la date d'arrêt initial est sur l'exercice 2020*

=> **Rang1** = 10 indemnisables - 5 (du 12/02/21) = **5 jours indemnisés**

=> **Rang2** = 15 indemnisables - 0 = 15 dans la limite de 14 jours – 5 (du Rang1) = 9 jours indemnisés

01/22 : Continuité du 01/01/22 au 20/01/22 => 31j - (date arrêt 01/01/22 - date initiale 15/12/21)

*On prend les arrêts dont la date d'arrêt initial est sur l'exercice 2021. On prend en compte l'arrêt d'origine.*

=> **Rang1** = 10 indemnisables – 5 (du 15/12/21) - 5 (du 12/02/21) = **0 jour indemnisé**

=> **Rang2** = 15 indemnisables – 9 (du 15/12/21) = **6 jours indemnisés**

<span id="page-25-1"></span>=> **Rang3** = 30 indemnisables - 0 = 30 dans la limite de 31jours – 0 (du Rang1) – 6 (du Rang2) = **25 jours indemnisés**

# Le bulletin de salaire

#### <span id="page-25-2"></span>Exemple chiffré

Soit un salarié forfait jours en arrêt de travail pour la 1ère fois sur la période.

Son arrêt est prescrit du 03/02/N au 21/02/N.

L'indemnisation employeur est de 90 jours à 100% puis 90 jours à 66% après déduction de 7 jours de carence.

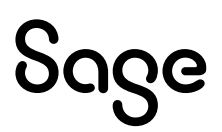

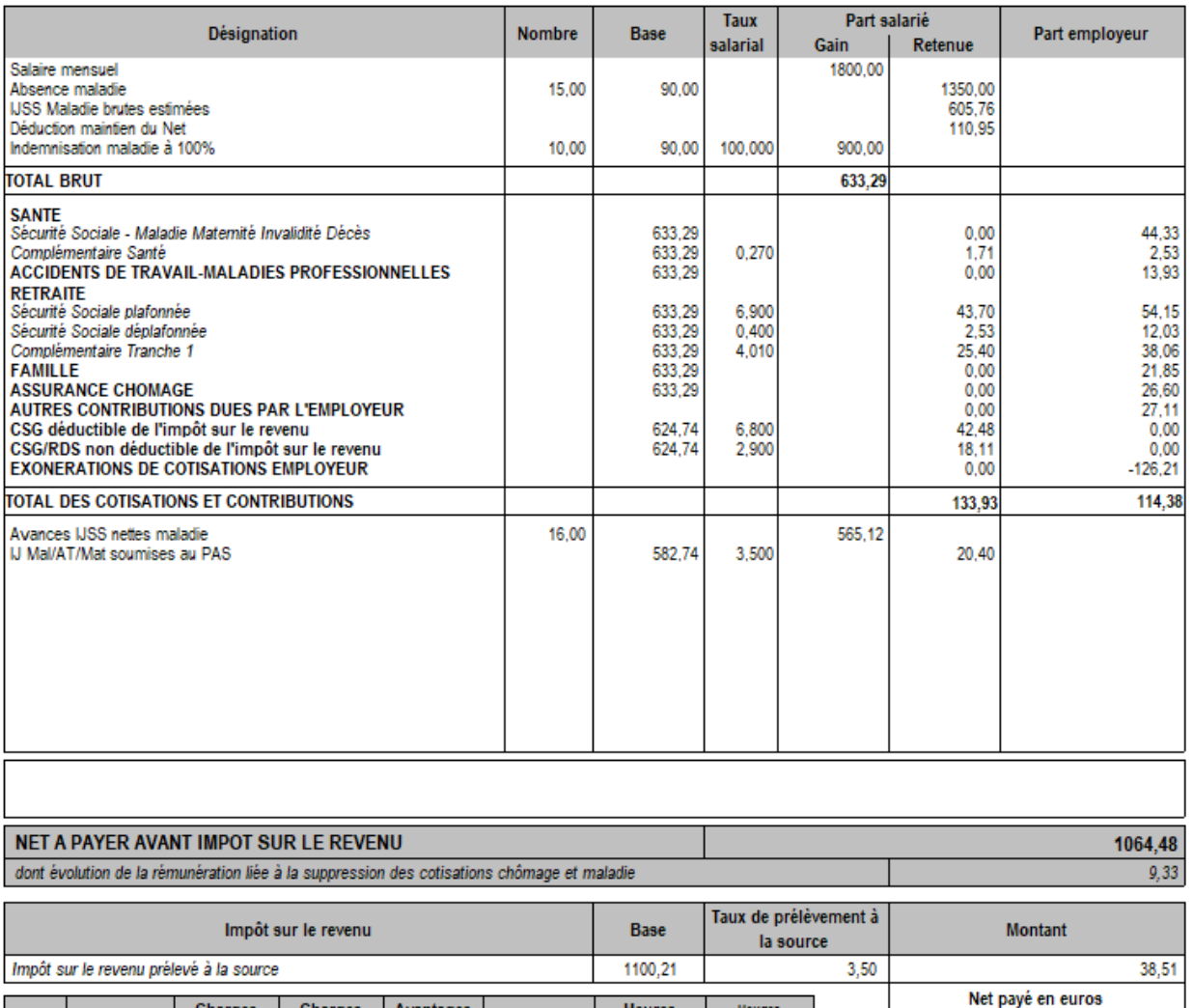

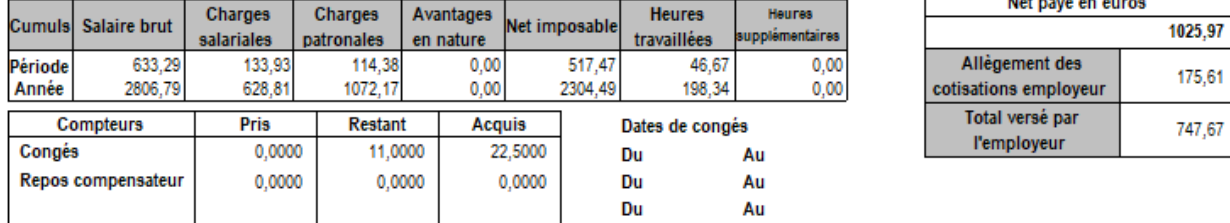

#### **Le calcul des jours**

- **Absence maladie** : 15 jours ouvrés
- **Indemnisation employeur** : 19 jours calendaires 7 jours de carence = 12 jours Rang 1
- **Indemnisation bulletin en jours ouvrés** : 10 jours ouvrés Rang 1
- **IJ** : 19 jours calendaires 3 jours de carence = 16 jours

#### **Le calcul des IJ**

• Détermination du salaire journalier de référence

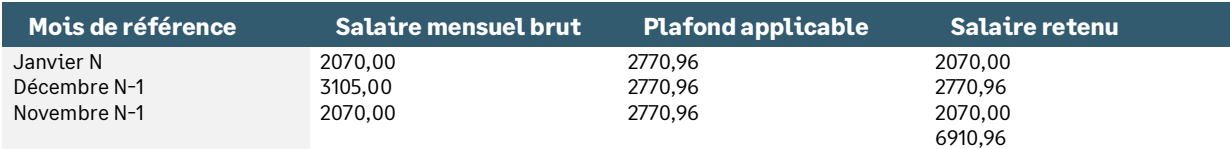

- Le **salaire journalier de référence** est égal à : 6 910,96 € / 91,25 = 75,74 €
- Le **montant brut de l'indemnité journalière** est égal à : 75,74 € x 50 % = 37,87 €
- Le **montant net de l'indemnité journalière**, CSG et CRDS déduites, est égal à : 37,87 € (37,87 € x  $6,70$  %) = 35,33 €

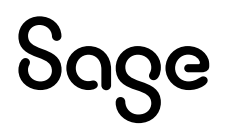

- **IJ brut** = 16jours \* 37,87 = 605,92 (dans le bulletin = 605,76€ du fait des arrondis)
- **IJ nettes** = 16jours \* 35,33 = 565,28 (dans le bulletin = 565,12€ du fait des arrondis)

#### **Le calcul de la garantie du net**

- Salaire brut : 1800,00
- Salaire net habituel avant PAS : 1419,32
- IJ nettes : 565,12
- IJ brut : 605,76
- **Taux de cotisation** : 11,31% (URSSAF salariale + Retraite salariale) + 0.27% (prévoyance salariale) + 9,70% \* 98.25% + (0,40% (prévoyance patronale) \* 9.70% \* 98.25%) = 21.1491%
- **Salaire brut résiduel** : (1419,32 565,12) / (1-21,1491%) = 1083,32 (On déduit les IJ nettes car le calcul est réalisé sans déduction de la CSG\CRDS)
- **Garantie du net** : 1800 605,76 1083,32 = 110,92 (dans le bulletin = 110,95€ du fait des arrondis)

#### **L'indemnisation employeur**

- Le salarié ouvre droit à l'indemnisation du fait de son ancienneté
- Le salarié n'a pas été en arrêt sur la période de référence
- Rang 1 : 10 jours au taux horaire \* 100% (paramètres de paie)

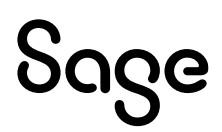

# <span id="page-28-0"></span>Les cas particuliers

### <span id="page-28-1"></span>Import des absences / Décalage entre Arrêt de travail et Absence

Lorsque les absences sont importées, ou non liées à un arrêt de travail, l'indemnisation maladie ne se calcule pas automatiquement. En effet, le calcul automatique est basé sur les informations de l'arrêt de travail.

Les cas pouvant se présenter sont (liste non exhaustive) :

- L'import des absences
- La saisie manuelle des absences dans le bulletin (ou via l'enregistrement de la GT)
- Saisie d'un arrêt sans génération d'une absence / Saisie de l'absence ultérieurement

Dans ces cas de figures, la procédure à suivre est la suivante :

- Menu Gestion\Listes des absences :
	- Sélectionner l'absence
	- Menu contextuel (clic droit) \ Lier un arrêt de travail

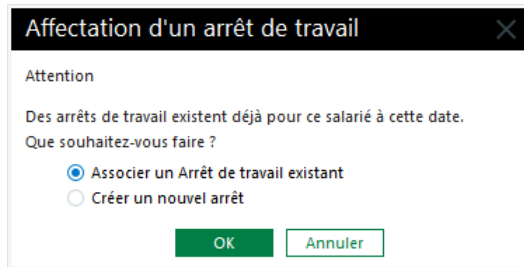

- Si l'arrêt a été créé précédemment : **Associer un Arrêt de travail existant** et sélectionner l'arrêt de travail correspondant à l'absence
- Si l'arrêt n'a pas été créé précédemment : **Créer un nouvel arrêt** et valider la création de l'arrêt de travail proposé
- Menu Gestion\Bulletin salarié, l'indemnisation employeur a été calculée automatiquement

Dans la fonction « Listes des absences », il est possible de sélectionner plusieurs arrêts de travail et par le menu contextuel, lancer le traitement « **Générer des arrêts de travail** ». Lors de ce traitement, les arrêts de travail seront créés automatiquement. Attention dans ce cas à ne pas les avoir créées précédemment.

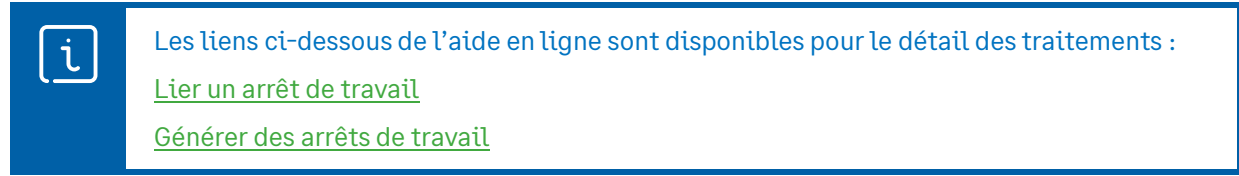

A savoir :

- Les traitements « Lier un arrêt (avec création de l'arrêt) » et « Générer des arrêts de travail » calculent automatiquement le nombre de jours soumis au PAS dans l'onglet IJSS de l'arrêt. Cette valeur est reportée dans la constante prédéfinie **PAS\_NBJIJ**
- Si une absence est saisie pour plusieurs mois sur une seule ligne, l'indemnisation ne sera calculée que sur le mois de validité. Il en est de même du nombre de jours soumis au PAS

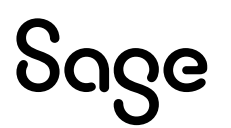

### <span id="page-29-0"></span>Import arrêt de travail

En import d'un fichier d'arrêt de travail (format RR), les défauts suivants sont appliqués :

- Si l'information libre **SAGEDSN010** = Oui alors la valeur de l'information libre est reportée dans le champ « Si horaire, horaire » de l'arrêt de travail
- Le champ « Si prorata à appliquer, % » est renseigné à 100%

### <span id="page-29-1"></span>Cas gérés

- Ancienneté : Appréciation des droits par rapport à l'ancienneté à la date de début de l'arrêt initial (Art. D1226-8). Pour ce faire, un développement spécifique a été réalisé sur les constantes individuelles relatives à l'ancienneté. Elles sont recalculées à la juste date de l'ancienneté.
- Prolongation : par défaut le calcul des jours indemnisés est fait selon la date d'arrêt initial de l'arrêt prolongé. Une option permet d'utiliser la date de début de l'arrêt courant.
- Calcul de la carence lorsque l'arrêt est sur deux mois (M-1 et M) et où la carence impacte les deux mois

Exemple : Pour une carence de 3 jours. Un salarié est en arrêt du 30/05 au 07/06 et l'arrêt est saisi sur le mois de juin

- 2 jours de carence sont déduits pour l'évènement de mai (une ligne à 0 jour est visible dans l'arrêt et dans la fiche de personnel)
- 1 jours de carence est déduit pour l'évènement de juin
- Au total 3 jours de carence ont bien été déduit

#### • Calcul de la carence lorsque l'arrêt est sur deux mois (M et M+1) et où la carence impacte les deux mois

Exemple : Pour une carence de 3 jours. Un salarié est en arrêt du 30/05 au 07/06 et l'arrêt est saisi sur le mois de mai

- 2 jours de carence sont déduits pour l'évènement de mai (une ligne à 0 jour est visible dans l'arrêt et dans la fiche de personnel et aucune indemnisation n'est calculée sur le bulletin)
- Sur le mois de juin, le 3<sup>ème</sup> jour de carence est déduit : Au total ce sont 3 jours de carence qui sont déduit de l'absence

#### <span id="page-29-2"></span>Cas non gérés

- Gestion du plus favorable entre indemnité légale et indemnité conventionnelle
- **•** Arrêt sur 2 mois dont le 2<sup>ème</sup> mois correspond à une nouvelle période : Prendre les arrêts dont les bulletins sont sur l'exercice en cours et dont la date d'arrêt initial est sur un exercice antérieur
- Gestion de la réévaluation de l'ancienneté en cours d'arrêt
- Calcul de la carence en fonction des jours de repos du salarié

Exemple : Un salarié effectue 7 heures par jour du lundi au vendredi. Il est en arrêt de travail du lundi 8/05 au vendredi 19/05. Le délai de carence conventionnel est de 4 jours.

Le nombre de jours ouvrés du mois de juin 2020 est de 21 jours ouvrés.

- Si le salarié est en repos le samedi au dimanche :
	- $\Rightarrow$  Le calcul de la carence prendra en compte 4 jours : du lundi au jeudi
- Si le salarié est en repos le lundi et mardi :  $\Rightarrow$  Le calcul de la carence prendra en compte 2 jours : du mercredi au jeudi

#### • Report de la carence sur un arrêt prolongé

Exemple : Carence employeur de 7 jours – Maintien des jours calendaires Arrêt de travail initial du 9 au 14/02/21

- Absence de 6 jours calendaires
- $\Rightarrow$  Pas de maintien de salaire (car 6 jours de carence)
- Prolongation du 15/02/21 au 26/02/21
- Absence de 12 jours calendaires
	- $\Rightarrow$  Maintien de salaire des 12jours : le 7ème jour de carence n'est pas déduit
- Calcul des jours indemnisés sur le bulletin lorsque la carence est de 1,5 jours et que le compteur de droit n'est pas paramétré en jours calendaires
- Utilisation du bouton « Forcer les valeurs » sur un arrêt de plusieurs mois

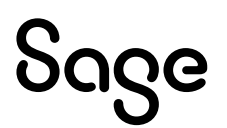